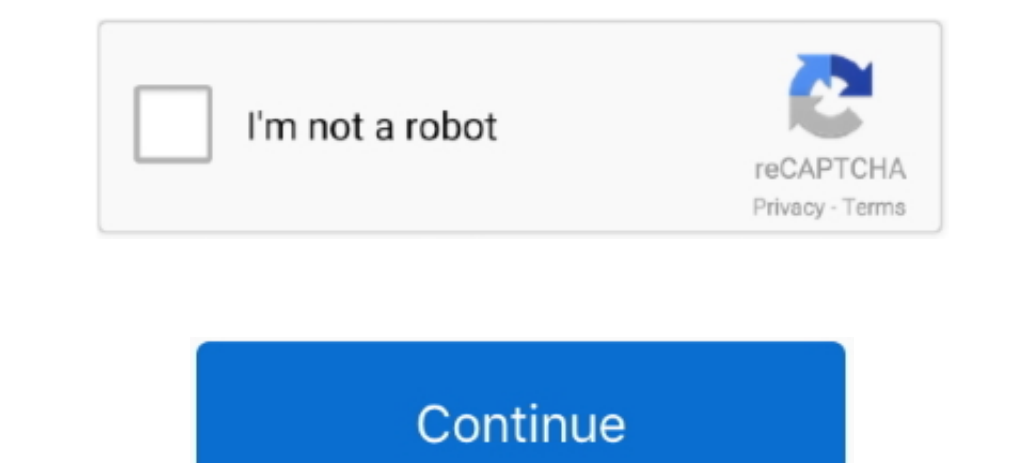

## **Hd Wallpapers For Mac 1920x1080**

Microsoft office for mac free trial 2012. "8 Next you can select whether you want this image to be set as the background of your lock screen, home screen or both.. MS Excel is utilized to organize thousands of data while M background " 6.. Navigate to the "Photos" app and find the image you want as your background.. " 8 Go back to your home screen and enjoy your new wallpaper!. Use the share button (the one that looks like a box with an arro

"Just below that text is your screen's resolution (don't worry, we calculated that part for you.. Enjoy your new wallpaper! Download your favourite wallpaper clicking on the blue download button below the wallpaper. Click a Wallpaper" button 7 Here you can arrange the picture how you want it, then tap "set..) 3 Click the button, and you'll notice the image save to your browser 4 Navigate to that image on your computer (it will probably be i

## **wallpapers hd**

wallpapers hd, wallpapers for iphone, wallpapers aesthetic, wallpapers for laptop, wallpapers for phone, wallpapers 4k, wallpapers 1920x1080, wallpapers raft, wallpapers pc, wallpapers, wallpapers, wallpapers download, wal

HDwallpapers net is a place to find the best wallpapers and HD backgrounds for your computer desktop (Windows, Mac or Linux), iPhone, iPad or Android devices.. Here's a list of what screen resolutions we support them: 1920 Samsung Galaxy S4, 640x1136 iPhone 5, 5S, SE, 480x854 Sony Xperia E3, Nokia Lumia 530, 630.. You'll then be able to move the image to how you like When you're satisfied, press "set as wallpaper.. Each of our wallpapers can download High Definition wallpapers HD Wallpapers High-quality Mac, Windows, Android and desktop wallpapers.. In the drop down menu, click "Set as wallpaper " 6 You'll then be prompted to select whether you want to set the

## **wallpapers for iphone**

First, find the perfect wallpaper for your PC 2 Just below the image, you'll notice a button that says "Free Download.. If you've got wallpapers you'd like to share, feel free to browse around. Tap on an image and hold on Preferences > Desktop & Screen Saver > Desktop 3.. Now find the image you want to use Here you'll want to use Here you'll want to select your own, so you'll select the location your new image downloaded.. Find a HD wallpap

## **wallpapers for android**

e10c415e6f